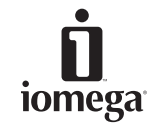

Copyright © 2002 Iomega Corporation. All rights reserved. Iomega, the stylized "i" logo, Zip, and IomegaWare are either registered trademarks or trademarks of Jomega Corporation in the United States and/or other countries. Microsoft and Windows are either registered trademarks or trademarks of Microsoft Corporation in the United States and/or other countries. Apple, Macintosh, Mac, and iMac are either registered trademarks or trademarks of Apple Computer, Inc., in the United States and/or other countries. Certain other product names, brand names, and company names may be trademarks or designations of their respective<br>owners. company names may be trademarks or designations of their respective **30899401** 10/09/02 b

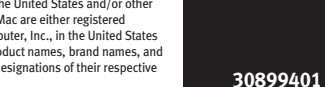

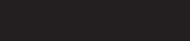

Ō iomega<sup>®</sup> www.iomega.com Napęd Zip zasilany przez port USB<br>Szybka instalacja

Быстрая установка

Привод Zip, подключаемый к порту USB

\*

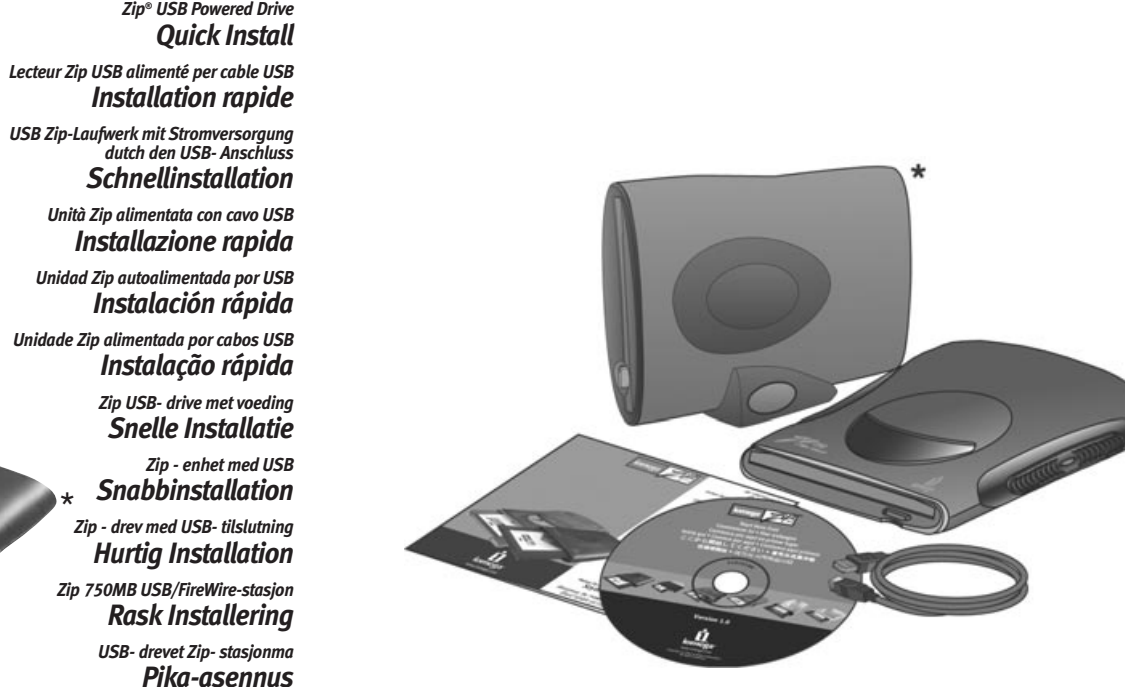

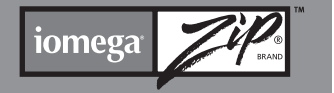

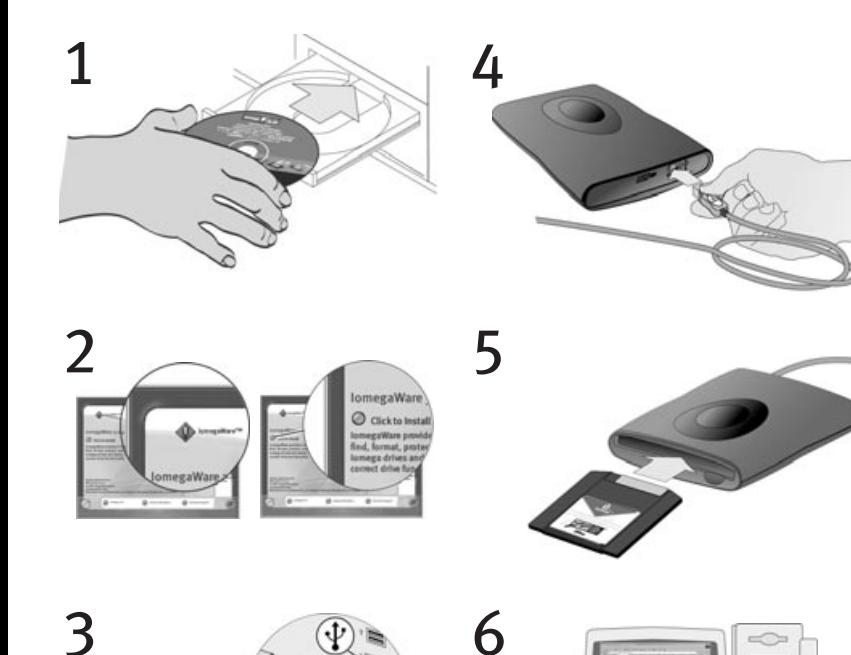

## **English**

- **1.** Start your computer, wait for the operating system to load, then insert the *Start Here First* CD.
- **2.** Select your language, then select the **IomegaWare ™** icon from the menu. Select **"Click to Install"** to start the software installation.
- **3.** Connect the USB cable to the USB connection on your computer.
- 4. Connect the USB cable to the back of your Zip<sup>®</sup> drive.
- **5.** Restart your computer. Insert a Zip disk and your Zip drive is now ready to use. **NOTE:** You will need to purchase a Zip disk (this package did not include a Zip disk).
- **6.** For important information about your Zip drive, refer to the User's Manual on the *Start Here First* CD. Act now—Register online **(http://www.iomegareg.com)** . **NOTE:** You must have Microsoft ® Internet Explorer ® 5.0 or higher or Netscape Navigator ® 6.1 or higher installed on your system.

### **CE (European Community)**

This Iomega product conforms to the following European Directive(s) and Standard(s): Application of Council Directives: 73/23/EEC, 89/336/EEC. Standards to which Conformity is declared: EN60950, EN55022, EN55024, EN61000-3-2 and EN61000-3-3. Importer's Name: Iomega Netherlands branch of Iomega International, S.A. Type of Equipment: Information Technology Equipment.

## **Manufacturer/Responsible Party**

Iomega Corporation 1821 West 4000 South Roy, UT 84067 USA www.iomega.com

\* Models may vary. \* Ihr Modell entspricht unter Umständen nicht der Abbildung. \* Les modèles peuvent varier. \* Los modelos pueden variar. \* I modelli possono variare. \* Modellen kunnen verschillen.

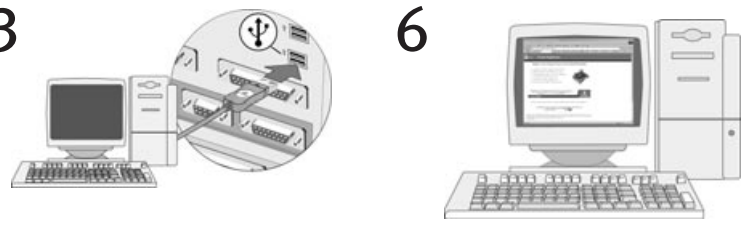

**Customer Support Options** For all ofyour service and support needs visit us at **http://www.iomega.com.**

# **Français**

- **1.** Démarrez votre ordinateur, attendez le chargement du système d'exploitation et insérez le CD *Commencer ici*.
- **2.** Sélectionnez votre langue, puis l'icône **IomegaWare™** dans le menu. Sélectionnez **"Cliquez pour procéder à l'installation"** pour démarrer l'installation du logiciel.
- **3.** Connectez le câble USB à la connexion USB de votre ordinateur.
- **4.** Connectez le câble USB à l'arrière de votre lecteur Zip®.
- **5.** Redémarrez votre ordinateur. Insérez une disquette Zip et votre lecteur Zip est prêt à fonctionner.

**REMARQUE :** Vous devez acheter une disquette Zip (ce coffret n'en contenait pas).

**6.** Consultez le Guide de l'utilisateur sur le CD Commencer ici pour des informations importantes concernant votre lecteur Zip. Enregistrez votre produit en ligne dès maintenant **(http://www.iomegareg.com)**.

**REMARQUE :** Microsoft® Internet Explorer® 5.0 (ou version ultérieure) ou Netscape Navigator® 6.1 (ou version ultérieure) doit être installé sur votre système.

### **Options d'assistance clientèle**

Pour tous vos besoins en matière de service et d'assistance, visitez notre site **http://www.iomega.com**.

## **Deutsch**

- **1.** Starten Sie den Computer, warten Sie, bis das Betriebssystem geladen ist, und legen Sie dann die CD *Heir anfangen* ein.
- **2.** Wählen Sie die entsprechende Sprache und anschließend im Menü das **IomegaWare™** Symbol aus. Wählen Sie Zum Installieren hier klicken, um die Software zu installieren.
- **3.** Schließen Sie das USB-Kabel an den USB-Anschluß lhres Computers an.
- **4.** Schließen Sie das USB-Kabel an der Rückseite des Zip-Laufwerks an.
- **5.** Starten Sie den Computer neu. Das Zip-Laufwerk ist funktionsbereit, sobald Sie eine Zip-Diskette eingelegt haben. **HINWEIS:** Zip-Disketten müssen separat erworben werden (im Lieferumfang dieses Pakets ist keine Zip-Diskette enthalten).
- **6**. Wichtige Informationen zu Zip-Laufwerken finden Sie im Benutzerhandbuch auf der Hier anfangen CD. Es ist an der Zeit, zu handeln—Registrieren Sie sich online **(http://www.iomegareg.com)**.

**HINWEIS:** Auf Ihrem System muß Microsoft® Internet Explorer® 5,0 oder höher bzw. Netscape Navigator® 6,1 oder höher installiert sein.

### **Kunden-Support**

Alle möglichen Dienste und den Support finden Sie unter **http://www.iomega.com/europe**.

## **Italiano**

- **1.** Avviare il computer, attendere il caricamento del sistema operativo, quindi inserire il CD *Inizia qui*.
- **2.** Selezionare la lingua e l'icona del programma **IomegaWare™** dal menu. Selezionare **"Fare clic per installare"** per iniziare a installare il software.
- **3.** Collegare il cavo USB alla porta USB del computer.
- **4.** Collegare il cavo USB al retro dell' unità Zip.
- **5.** Riavviare il computer. Inserire un disco Zip nell'unità: a questo punto è possibile iniziare a usare l'unità Zip.

**NOTA:** è opportuno acquistare un disco Zip (la confezione del prodotto non contiene il disco Zip).

**6.** Per ottenere informazioni utili sull'unità Zip, consultare il Manuale dell'utente disponibile sul CD *Inizia qui*. Registrazione online dei prodotti **(http://www.iomegareg.com)**.

**NOTA:** È necessario disporre di Microsoft® Internet Explorer® 5.0 o versioni successive oppure di Netscape Navigator® 6.1 o versioni successive.

### **Opzioni di assistenza clienti**

Per ottenere informazioni sull'assistenza e la manutenzione dei prodotti Iomega, visitare il sito Web all'indirizzo **http://www.iomega.com**.

# **Español**

- **1.** Inicie el ordenador, espere a que se cargue el sistema operativo y, a continuación, inserte el CD *Comience por aquí en primer lugar*.
- **2.** Seleccione el idioma y, a continuación, seleccione el icono **IomegaWare™** en el menú. Seleccione **"Hacer clic para instalar"** para iniciar la instalación del software.
- **3.** Conecte el cable USB a la conexión USB del ordenador.
- **4.** Conecte el cable USB a la parte posterior de la unidad Zip.
- **5.** Reinicie el ordenador. Inserte un disco Zip y la unidad Zip ya está lista para su uso. **NOTA:** Tendrá que adquirir un disco Zip (este paquete no incluye discos Zip).
- **6.** Para obtener información importante acerca de la unidad Zip, consulte el Manual del usuario del CD Comience por aquí en primer lugar. ¡Regístrese en línea ahora! **(http://www.iomegareg.com)**.

**NOTA:** Debe tener instalado en el ordenador Microsoft® Internet Explorer® 5.0 o superior, o bien Netscape Navigator® 6.1 o superior.

### **Opciones de Asistencia técnica**

Para cualquier necesidad de servicio o asistencia técnica, visítenos en **http://www.iomega.com**.

# **Português**

- **1.** Inicie o computador, aguarde enquanto o sistema operativo carrega e, em seguida, introduza o CD *Comece por aqui*.
- **2.** Seleccione o idioma e, em seguida, o ícone **IomegaWare™** do menu. Seleccione **"Clique para instalar"** para iniciar a instalação do software. Encerre o computador e termine a instalação do software.
- **3.** Ligue o cabo USB à ligação USB no computador.
- **4.** Ligue o cabo USB à parte tràs da unidade Zip.
- **5.** Reinicie o computador. Introduza um disco Zip e a unidade Zip está pronta a utilizar. **NOTA:** Tem de adquirir um disco Zip (este pacote não inclui um disco Zip).
- **6.** Para obter informações importantes sobre a unidade Zip, consulte o Manual do utilizador no CD *Comience por aquí*. Faça-o já—Registe-se online **(http://www.iomegareg.com)**. **NOTA:** Deve ter o Microsoft® Internet Explorer® 5.0, ou superior, ou o Netscape Navigator® 6.1, ou superior, instalado no sistema.

### **Opções de suporte ao cliente**

Para todas as necessidades de serviço e suporte, visite-nos em **http://www.iomega.com**.

## **Nederlands**

- **1.** Start de computer op, wacht tot het besturingssysteem is geladen en plaats de cd-rom *Begin hier* in het cd-rom-station.
- **2.** Selecteer uw taal en vervolgens het **IomegaWare™**-pictogram in het menu. Selecteer **"Click to Install"** (Klikken om te installeren) om de software te installeren.
- **3.** Sluit de USB-kabel aan op de USB-poort van de computer.
- **4.** Sluit de USB-kabel aan op de achterkant van de Zip-drive.
- **5.** Start de computer opnieuw op. Plaats een Zip-disk in de drive. De Zip-drive is nu gereed voor gebruik.

**OPMERKING:** Aangezien bij dit pakket geen Zip-disk wordt meegeleverd, moet u eerst een Zip-disk aanschaffen.

**6.** Raadpleeg de Gebruikershandleiding op de CD *Begin hier* voor aanvullende informatie over uw Zip-drive. Maak er meteen werk van. Registreer uw product online **(http://www.iomegareg.com)**.

**OPMERKING:** Microsoft® Internet Explorer® 5.0 of hoger of Netscape Navigator® 6.1 of hoger moet op uw systeem zijn geïnstalleerd.

#### **Opties voor klantenondersteuning**

Voor al uw behoeften aan service en ondersteuning kunt u terecht op **http://www.iomega.com**.

# **Svenska**

- **1.** Koppla på datorn, vänta tills operativsystemet startat upp och sätt sedan i *Start Here First*-CD:n.
- **2.** Välj språk och välj sedan **IomegaWare™**-ikonen från menyn. Välj **"Click to Install"** för att starta programinstallationen.
- **3.** Anslut USB- kabeln till USB- anslutningen på datorn.
- **4.** Anslut USB- kabeln på Zip®- enhetens baksida.
- **5.** Starta upp din dator på nytt. Sätt i en Zip-skiva. Din Zip-enhet är nu klar att användas. **OBS:** Du måste inhandla en Zip-skiva (medföljer ej i förpackningen).
- **6.** Användarhandboken på *Start Here First*-CD:n innehåller viktig information om din Zipenhet. Handla nu och registrera dig online **(http: / www. iomegareg. com)**.

**OBS:** Du måste ha Microsoft® Internet Explorer® 5.0 eller senare eller Netscape Navigator® 6.1 eller senare installerad i ditt system.

### **Användarstöd**

Då du behöver support eller service, besök oss på **http://www.iomega.com**.

## **Dansk**

- **1.** Start computeren, vent på, at operativsystemet indlæser, og indsæt derefter cd'en *Start Here First*.
- **2.** Vælg sprog, og vælg derefter ikonet for **IomegaWare™** i menuen. Vælg **"Click to Install"** for at begynde softwareinstallationen.
- **3.** Tilslut USB- kablet til USB- stikket på computeren.
- **4.** Tilslut USB- kablet bag på Zip®- drevet.
- **5.** Genstart computeren. Indsæt en Zip- disk, og Zip- drevet er nu klar til brug. **BEMÆRK!** Du skal købe en Zip- disk ( der følger ikke en Zip- disk med denne pakke) .
- **6.** Du kan findes vigtige oplysninger om Zip-harddisken i brugervejledningen på cd'en Start Here First. Registrer online **(http: / www. iomegareg. com)**. **BEMÆRK!** Du skal have Microsoft® Internet Explorer® 5.0 eller nyere eller Netscape Navigator® 6.1 eller nyere installeret på systemet.

#### **kundesupport**

Du kan få hjælp og vejledning på **http://www.iomega.com**.

## **Norsk**

- **1.** Start datamaskinen, vent til operativsystemet er lastet inn, og sett deretter inn CD-platen *Start Here First*.
- **2.** Velg språk, og velg deretter **IomegaWare™**-ikonet fra menyen. Velg **"Click to Install"** for å starte installeringen av programvare.
- **3.** Koble USB- kabelen til USB- kontakten på datamaskinen.
- **4.** Koble USB- kabelen til baksiden av Zip®- stasjonen.
- **5.** Start datamaskinen på nytt. Sett inn en Zip-disk og Zip-stasjonen er klar til bruk. **MERK:** Du må kjøpe en Zip-disk (denne pakken inneholder ingen Zip-disk).
- **6.** Du finner viktig informasjon om Zip-stasjonen i brukerhåndboken på CD-platen *Start Here First*. Handle nå–registrer deg online **(http: / www. iomegareg. com)**. **MERK:** Du må ha Microsoft® Internet Explorer® 5.0 eller senere eller Netscape Navigator® 6.1 eller senere installert på datamaskinen.

### **Kundestøtte**

Når det gjelder service og kundestøtte, kan du besøke oss på **http://www.iomega.com**.

# **Suomi**

- **1.** Käynnistä tietokone. Odota, kunnes järjestelmä avautuu, ja pane *Start Here First* -CDlevy asemaan.
- **2.** Valitse ensin kieli ja sitten CD-levyn valikosta **IomegaWare™**-kuvake. Käynnistä ohjelman asennus valitsemalla **Click to Install** (Asenna).
- **3.** Kytke USB- kaapeli tietokoneen USB- liitäntään.
- **4.** Kytke USB- kaapeli Zip®- aseman takana olevaan liitäntään.
- **5.** Käynnistä tietokone uudelleen. Pane Zip-levy asemaan, niin Zip-asema on käyttövalmis. **HUOMAUTUS:** Sinun täytyy ostaa Zip-levy (tämä pakkaus ei sisällä Zip-levyä).
- **6.** Tärkeitä tietoja Zip-asemasta on *Start Here First* -CD-levyllä olevassa käyttöoppaassa. Toimi heti – rekisteröidy verkossa **(http: / www. iomegareg. com)**. **HUOMAUTUS:** Tietokoneeseen on oltava asennettuna Microsoft® Internet Explorer® 5.0 tai uudempi tai Netscape Navigator® 6.1 tai uudempi.

#### **Asiakastuki**

Jos tarvitset huolto- ja tukipalveluita, käy WWW-sivuillamme osoitteessa **http://www.iomega.com**.

# **POLSKIEI**

- 1. Uruchom komputer, poczekaj aż załaduje się system operacyjny i włóż do napędu CD-ROM plyte Start Here First.
- 2. Wybierz właściwa wersje jezykowa, a nastepnie kliknij ikone lomegaWare™ w menu płyty Solutions. Wybierz opcję "Click to Install" (Kliknij, aby zainstalować) w celu rozpoczecia instalacii oprogramowania.
- 3. Podłacz jeden koniec przewodu USB do portu USB komputera.
- 4. Drugi koniec przewodu podłacz do portu USB w tylnej cześci napedu Zip®.
- 5. Ponownie uruchom komputer. Instalacja napedu dobiegła końca. Można teraz włożyć do niego dyskietkę Zip. UWAGA: Konieczne jest zakupienie dyskietki Zip o pojemności (nie jest ona dostarczana wraz z napedem).
- 6. Ważne informacje na temat napędu Zip zawiera podręcznik użytkownika (User's Manual) na dysku CD Start Here First (Zacznij od tego). Zarejestruj się przez Internet - pod adresem (http://www.iomega UWAGA: W systemie użytkownika musi być zainstalowany program Microsoft® Internet Explorer® 5.0 lub nowszy albo Netscape Navigator® 6.1 lub nowszy.

#### Opcie obsługi klienta

Wszystkie sprawy związane z serwisem i pomocą techniczną można zgłasząć pod adresem http://www.iomega.com.

# Русский

- 1. Включите компьютер, подождите, пока загрузится операционная система, и вставьте CD Start Here First (Сначала см. здесь).
- 2. Выберите нужный язык, а затем пиктограмму lomegaWare™ из меню CD Start Here First (Сначала см. здесь). Щёлкните по кнопке "Click to Install", чтобы начать установку программного обеспечения.
- 3. Подключите кабель USB к разъёму USB вашего компьютера.
- 4. Затем подключите кабель USB к задней панели привода Zip®.
- 5. Перезапустите компьютер. Вставте диск Zip. Теперь Ваш привод Zip готов к работе.

Примечание: Вам понадобится приобрести днск Zip отдельно (в данный комплект он не входит).

6. Важные сведения о дисководе Zip можно найти в руководстве пользователя на компакт-диске Start Here First (Сначала см. здесь). Прямо сейчас - зарегистрируйтесь в оперативном режиме (http:/www.iomegareg.com).

Примечание: В системе должен быть установлен обозреватель Microsoft® Internet Explorer® 5.0 или последующих версий, или Netscape Navigator® 6.1 или последующих версий.

#### Варианты технической поддержки

Для получения любого вида обслуживания посетите веб-узел http://www.iomega.com.